## **User per Button in Smartform zuweisen**

## **Um einen bestimmten Benutzer einer Swimlane per Button zu zuweisen benötigt man folgenden Code:**

```
<button type="button" id="ERSETZ_MICH" name="ERSETZ_MICH"
initMethod="assignUserByButton"
class="user(USERNAME),swimlane(SWIMLANE)">Zuweisungsbutton</button>
```
Per Klick auf den Button wird der im Klassennamen angegebene User, der im Klassennamen angegebenen Swimlane zugewiesen. Während des Zuweisungsvorgangs wird der Button gesperrt und standardmäßig mit "Bitte warten..." beschriftet. Ist die Zuweisung abgeschlossen, wird der Button wieder freigegeben und mit dem ursprünglichen Text beschriftet.

Es ist möglich diese "Bitte warten..." Beschriftung zu überschreiben. Hierfür muss dem Button die gewünschte Nachricht mitgegeben werden.

<button type="button" id="ERSETZ\_MICH" name="ERSETZ\_MICH" initMethod="assignUserByButton" class="user(USERNAME),swimlane(SWIMLANE),message(NACHRICHT)">Zuweisungsbutto n</button>

Natürlich können zusätzlich weitere Klassen wie gewohnt übergeben werden. Dies kann dann wie in diesem Beispiel aussehen:

```
<button type="button" id="ERSETZ_MICH" name="ERSETZ_MICH"
initMethod="assignUserByButton"
class="user(USERNAME),swimlane(SWIMLANE),message(NACHRICHT)
WEITERE_KLASSEN">Zuweisungsbutton</button>
```
Die Reihenfolge in der user, swimlane und message übergeben werden ist beliebig!

From: <https://wiki.tim-solutions.de/>- **TIM Wiki / [NEW TIM 6 Documentation](https://doc.tim-solutions.de)**

Permanent link: **[https://wiki.tim-solutions.de/doku.php?id=software:tim:smartform:assign\\_user\\_by\\_button](https://wiki.tim-solutions.de/doku.php?id=software:tim:smartform:assign_user_by_button)**

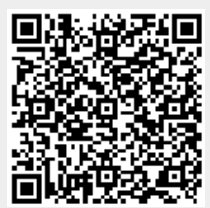

Last update: **2021/07/01 09:52**